## Sycamore Registration Step-by-Step Guide

You can login with your family's account here,

<https://sycamore.school/login?schoolid=2310> to access the admissions portal. When you click this link, it will take you to the landing page. You can click the "Register" button at the bottom of the login box.

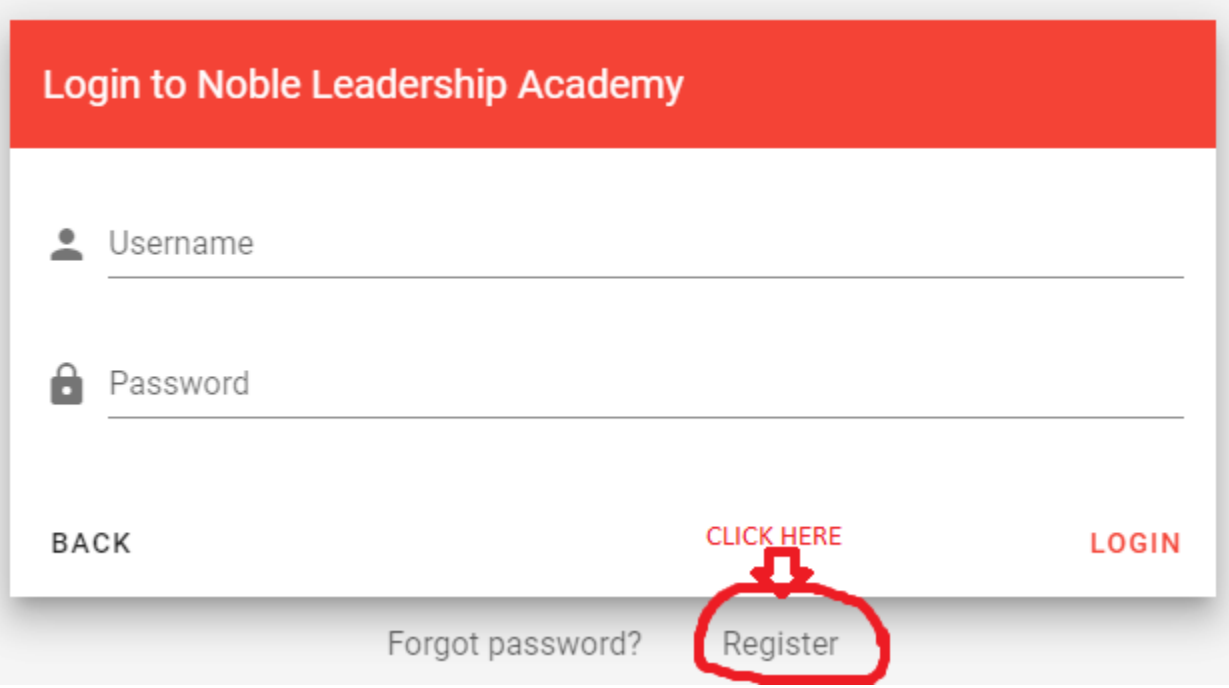

After you click the **Register** button, you will be sent to this page:

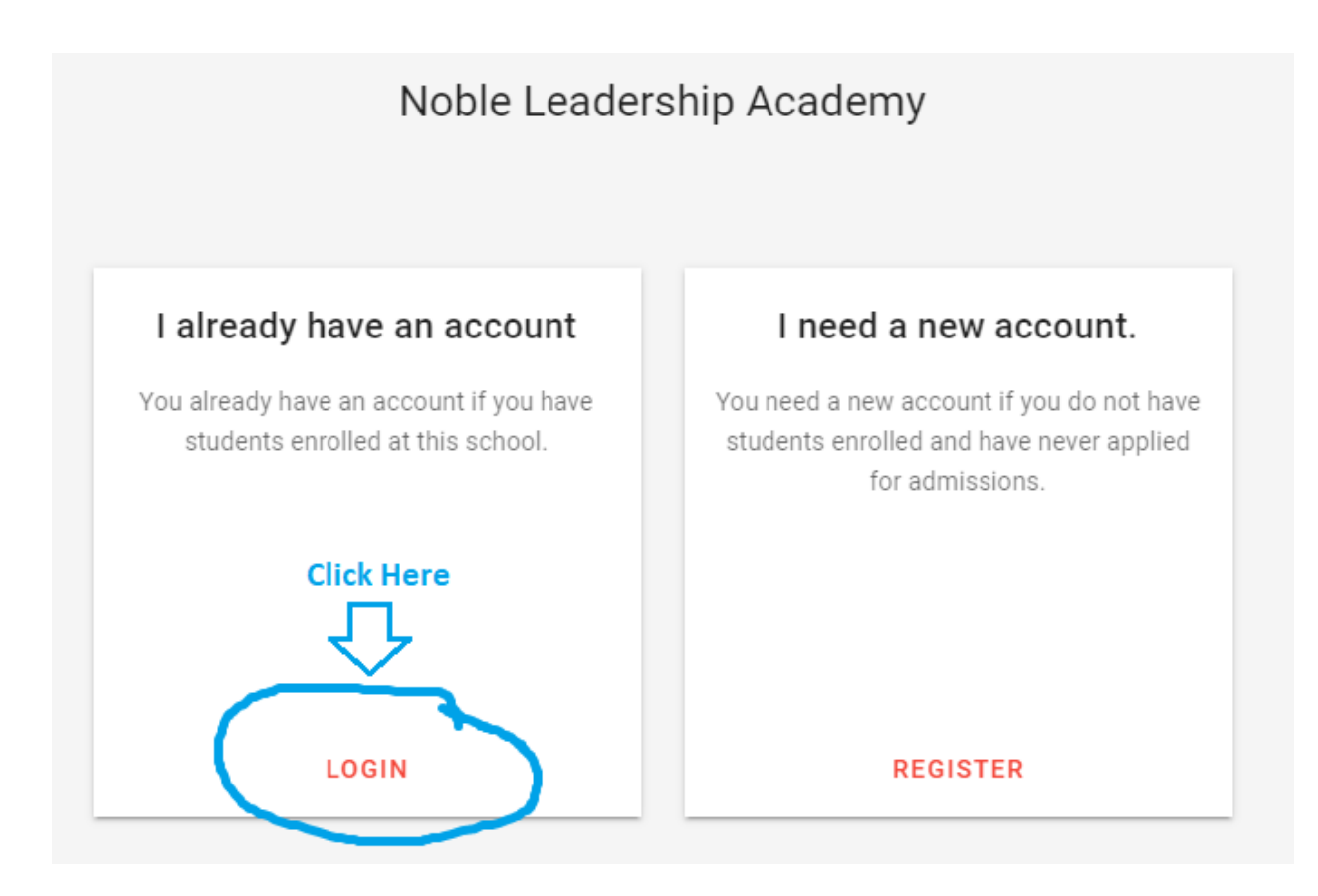

Click the **Login button** and login with your current **Sycamore Parent Account**. You cannot register from a student account. \*\*\*If you need your login information, please contact Sr. Taylor at [taylorc@noblela.org.](mailto:taylorc@noblela.org)\*\*\*

Once you login, the Homepage will pop up for you. On the left side, click the **Admissions** button.

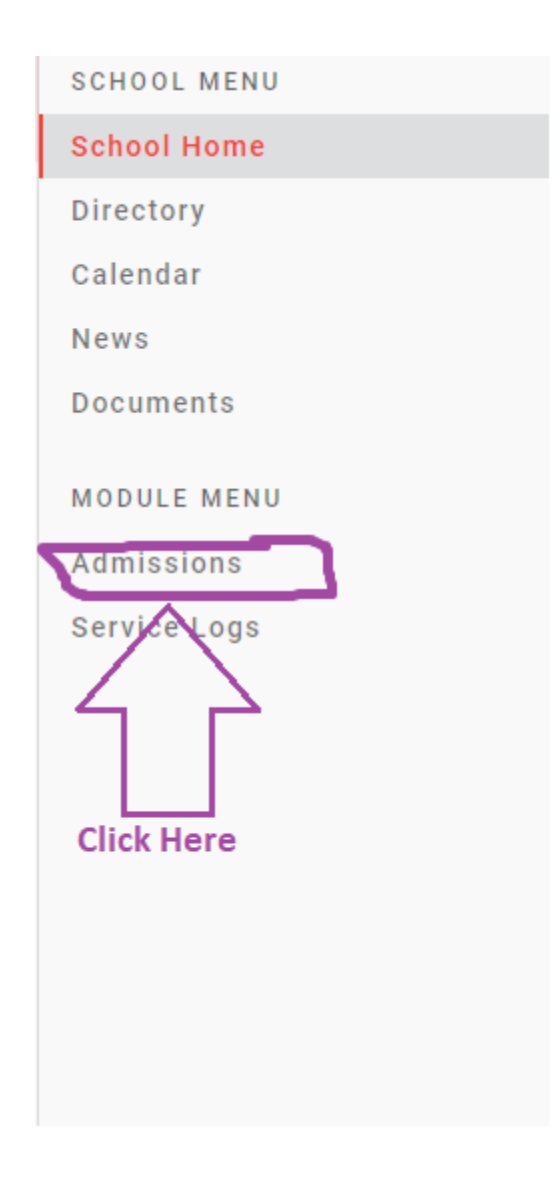

Once you click on that button, the information on the right side of the screen will shift from the Homepage to Admissions information.

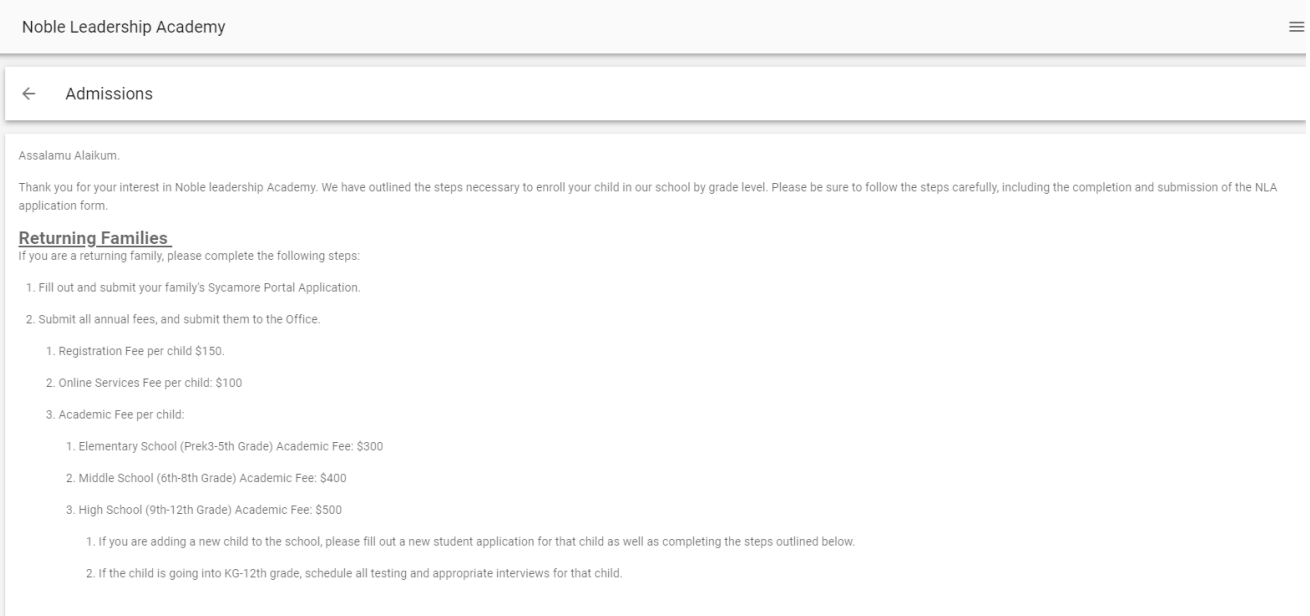

Scroll down to the bottom of that page and click on your first child to enroll them for the next school year. For all students eligible for enrollment for the 2022-2023 school year (All current Prek-11th Grade students), there will be a red "Enrollment Not Started" button.

**Enrollment Not Started**